## **Introdução ao Internet Explorer**

O Microsoft Internet Explorer possibilita um acesso rápido e fácil à Web. Para obter informações sobre como começar com o Internet Explorer, e consultar as funções, consulte Ajuda do Internet Explorer.

Existe ajuda disponível para cada item desta caixa de diálogo. Clique em <sup>1</sup> an parte superior da caixa de diálogo e, em seguida, clique no item sobre o qual deseja obter informações.

Especifica se as imagens gráficas deverão ser incluídas quando as páginas são apresentadas.

Por vezes, as páginas que contêm várias imagens gráficas são apresentadas muito lentamente. Se desejar visualizar as páginas com maior rapidez, certifique-se de que esta caixa de verificação está desmarcada.

Quando esta caixa de verificação for desmarcada, ainda assim poderá visualizar uma imagem individual clicando com o botão direito do rato no ícone que representa o gráfico e, em seguida, clicando em **Mostrar imagem**.

Especifica se é possível reproduzir música ou outros sons quando as páginas são apresentadas.

Por vezes, as páginas que contêm clips de áudio são apresentadas muito lentamente. Se desejar visualizar as páginas com maior rapidez, certifique-se de que esta caixa de verificação está desmarcada.

Se tiver o RealNetworks RealAudio instalado, ou se um clip de vídeo estiver a ser reproduzido, é possível que alguns sons sejam reproduzidos mesmo com esta caixa de verificação desmarcada.

Especifica se os clips de vídeo podem ser reproduzidos quando as páginas são apresentadas.

Por vezes, as páginas que contêm clips de vídeo são apresentadas muito lentamente. Se desejar visualizar as páginas com maior rapidez, certifique-se de que esta caixa de verificação está desmarcada.

Quando esta caixa de verificação for desmarcada, ainda assim poderá reproduzir um vídeo individual clicando com o botão direito do rato no ícone que representa a animação e, em seguida, clicando em **Mostrar imagem**. Especifica se se deverá utilizar as cores seleccionadas para apresentar texto e o fundo de uma página.

Se esta caixa de verificação for desmarcada, o Internet Explorer utilizará as definições de cor actuais especificadas nas **Propriedades de monitor** do **Painel de controlo**.

Especifica a cor que deseja utilizar para apresentar texto e o fundo de uma página.

Para seleccionar uma cor, clique na caixa e, em seguida, clique na cor pretendida.

Se clicar em **Utilizar cores do Windows**, as páginas da Web que não tenham nenhuma cor especificada utilizarão as cores seleccionadas para o Windows. Se desejar substituir as cores especificadas pelo autor da página para a Web, clique em **Cancelar** e, em seguida, clique no botão **Acessibilidade**.

Especifica as cores que pretende utilizar para as hiperligações nas quais clicou (visitou) e para as hiperligações nas quais não clicou (não visitadas).

Para seleccionar uma cor, clique na caixa e, em seguida, clique na cor pretendida.

Especifica se pretende que o Internet Explorer apresente a barra de ferramentas com botões semelhantes aos utilizados no Microsoft Office.

Clique aqui para alterar os tipos de letra que deseja utilizar quando visualizar uma página da Web.

Clique aqui para definir o conjunto de caracteres seleccionado como o conjunto de caracteres predefinido.

Lista os conjuntos de caracteres que estão instalados no computador. Depois de seleccionar um conjunto de caracteres, pode alterar o tipo de letra.

Especifica o tipo de letra a utilizar quando for apresentado texto formatado em páginas da Web.

Especifica o tipo de letra a utilizar quando for apresentado texto não formatado.

Especifica que pode seleccionar o conjunto de caracteres de tipo MIME (Multipurpose Internet Mail Extensions) predefinido para o tipo de letra predefinido seleccionado. Na lista, clique no conjunto de caracteres que deseja utilizar.

Especifica se se deverá ligar à Internet utilizando a ligação de acesso telefónico à rede especificada.

Quando esta opção estiver seleccionada, será apresentada uma mensagem se tentar ver um site da Internet sem que tenha ainda estabelecido uma ligação. Em seguida, poderá ligar imediatamente à Internet a partir da caixa de mensagem.

Nota Esta opção só estará disponível se tiver o acesso telefónico à rede instalado. Para o instalar, clique em **Adicionar/remover programas** no **Painel de controlo**, clique no separador **Programa de configuração do Windows**, clique duas vezes em **Comunicações** e, em seguida, clique em **Acesso telefónico à rede**.

Clique aqui para alterar o número de telefone, modem e outras definições avançadas (tais como informações de protocolo TCP/IP) para esta ligação de acesso telefónico.

Clique aqui para alterar as definições respeitantes às tentativas de ligação e anulação da ligação.

Clique aqui para criar uma nova ligação de acesso telefónico à rede utilizando o **Assistente Estabelecer Nova Ligação**.

Clique aqui para transformar a ligação seleccionada na ligação de acesso telefónico à rede predefinida.

Especifica se deseja que o Internet Explorer seja desligado da Internet caso ainda não tenha utilizado activamente o computador durante o período de tempo especificado. Pode escrever um número ou clicar nas setas para seleccionar o número de minutos.

Utilize esta opção para poupar nas tarifas de ligação à Internet (caso o fornecedor de serviços cobre uma taxa à hora).

Se esta caixa de verificação estiver desmarcada, terá de desligar manualmente da Internet clicando no botão **Desligar** na janela **Ligado a**.

Especifica se deseja que o Internet Explorer lhe peça informações relativas à palavra-passe antes de marcar.

Especifica que se deve ligar à Internet através de um servidor proxy utilizando as definições especificadas.

Um servidor proxy actua como uma barreira de segurança entre a rede interna (intranet) e a Internet, evitando que outras pessoas na Internet tenham acesso a informações confidenciais existentes na rede interna ou no computador.

Especifica que se deve detectar automaticamente as definições do servidor proxy ou as definições de configuração automática, utilizadas para ligar à Internet e personalizar o Internet Explorer.

Um servidor proxy actua como uma barreira de segurança entre a rede interna (intranet) e a Internet, evitando que outras pessoas na Internet tenham acesso a informações confidenciais existentes na rede interna ou no computador.

As definições de configuração automática estão contidas num ficheiro fornecido pelo seu administrador do sistema.

Especifica que se deve ligar à Internet sem utilizar um servidor proxy.

Um servidor proxy actua como uma barreira de segurança entre a rede interna (intranet) e a Internet, evitando que outras pessoas na Internet tenham acesso a informações confidenciais existentes na rede interna ou no computador.

Clique aqui para especificar as definições do servidor proxy para a ligação à rede local.

Clique aqui para especificar as definições do servidor proxy para protocolos individuais, assim como para listar endereços da Web que não necessitem de um protocolo.

Fornece um espaço onde pode escrever o endereço e o número da porta do servidor proxy que deseja utilizar para obter acesso à Internet através dos protocolos HTTP, Secure, FTP, Gopher e Socks.

Especifica se deseja utilizar o mesmo servidor proxy para obter acesso à Internet utilizando todos os protocolos. Se utilizar apenas um servidor proxy, certifique-se de que esta caixa de verificação está seleccionada.

Fornece um espaço onde pode escrever endereços da Web que não necessitem de ser acedidos através do seu servidor proxy.

Se desejar ligar a um computador existente na sua intranet, certifique-se de que escreve o respectivo endereço nesta caixa. Por exemplo, para um computador com o nome Joel1, escreva **Joel1**.

Pode utilizar caracteres universais de modo a corresponder aos nomes de domínio e de sistema anfitrião ou endereços (por exemplo, www.\*.com; 128.\*; \*.meugrupo.\*; \*x\*, etc.).

Especifica se deseja utilizar o servidor proxy para todos os endereços locais (intranet). Uma vez que um servidor proxy funciona como uma barreira de segurança entre a rede interna (intranet) e a Internet, poderá precisar de permissões adicionais fornecidas pelo administrador do sistema para obter acesso às páginas da Web através de um servidor proxy. Poderá obter um acesso a endereços locais mais fácil e rapidamente se não utilizar o servidor proxy.

Mostra o endereço de Internet para a página que está actualmente definida como sendo a sua home page (página inicial).

A home page é a página que visualiza sempre que inicia o Internet Explorer. Pode voltar à home page em qualquer altura clicando no botão **Home page** na barra de ferramentas.

Define a página da Web que está actualmente aberta como sendo a home page (página inicial).

Utiliza a home page que estava definida quando o Internet Explorer foi inicialmente instalado.

Especifica o número de dias durante os quais o Internet Explorer deverá manter um registo das páginas visualizadas na lista **Histórico**.

O Internet Explorer cria atalhos para as páginas que visualizou nesta sessão e nas sessões anteriores. Se tiver pouco espaço em disco, poderá diminuir o número de dias.

Esvazia a pasta **Histórico**. Esta pasta armazena atalhos para as páginas visualizadas durante esta sessão e nas sessões anteriores.
Especifica o programa de correio electrónico para a Internet que deseja utilizar com o Internet Explorer.

Especifica o programa de newsgroups para a Internet que deseja utilizar com o Internet Explorer.

Especifica se deseja que o Internet Explorer continue a ser o seu browser da Internet predefinido, mesmo que instale outro software de procura da Internet.

Quando esta caixa de verificação for seleccionada, sempre que iniciar o Internet Explorer, este certificar-se-á de que ainda está registado como o browser da Internet predefinido. Se outro programa estiver registado como o browser predefinido, o Internet Explorer perguntar-lhe-á se deseja restaurar o Internet Explorer como o browser predefinido.

Clique aqui para iniciar ou parar a classificação do conteúdo. Esta função é útil se tiver crianças e desejar controlar o tipo de material por elas visualizado na Internet.

Clique aqui para modificar as classificações da classificação do conteúdo para sites da Internet.

Clique aqui para ver os certificados de segurança pessoais instalados neste computador. Estes certificados só são utilizados com servidores de autenticação de clientes que requerem certificados pessoais.

Clique aqui para pedir aos Web sites protegidos que enviem os respectivos certificados de segurança antes que lhes sejam enviadas as informações. Os Web sites protegidos enviam para o Internet Explorer um certificado que fornece determinadas informações sobre a segurança desse site. Os certificados são emitidos para uma determinada organização durante um período de tempo específico. O Internet Explorer verifica o endereço de Internet armazenado no certificado e verifica se a data actual precede a data de expiração. Se existir algum problema, o Internet Explorer poderá apresentar um aviso. A visualização de informações quase nunca coloca riscos para a segurança, ao contrário do envio de informações, tal como o número do cartão de crédito. Assim, convém desactivar os avisos para a visualização de páginas da Web mas mantê-los para o envio de informações. Clique aqui para mostrar os editores de certificados no Internet Explorer.

Especifica se o Internet Explorer deverá transferir automaticamente qualquer conteúdo activo para o computador. Este conteúdo inclui animações, ficheiros de multimédia e muito mais.

Lista os certificados de segurança instalados no computador.

Mostra as informações detalhadas sobre o certificado de segurança seleccionado.

Elimina o certificado de segurança seleccionado. Convém eliminá-lo se o certificado de segurança estiver desactualizado ou se o Web site deixar de ser válido.

Especifica se as informações protegidas não deverão ser retidas na pasta **Temporary Internet Files**. Isto é útil se estiver a utilizar o Internet Explorer a partir de um computador partilhado e não desejar que outros utilizadores tenham acesso às suas informações protegidas. Por exemplo, todas as informações que trocar com Web sites protegidos (https), como, por exemplo, palavras-passe ou informações sobre cartões de crédito, poderão ser guardadas nesta pasta. Estas informações poderão ser codificadas de modo a não permitir que sejam visualizadas sem autorização.

Especifica se deseja enviar e receber informações protegidas através do SSL2 (Secured Sockets Layer Level 2), o protocolo padrão para transmissões seguras. Todos os Web sites protegidos suportam este protocolo.

Especifica se deseja enviar e receber informações protegidas através do SSL3 (Secured Sockets Layer Level 3), um protocolo que se destina a oferecer mais segurança do que o SSL2. Tenha em atenção que alguns Web sites poderão não suportar este protocolo.

Especifica se deseja enviar e receber informações protegidas através de PCT (Private Communications Technology), um protocolo desenvolvido pela Microsoft que oferece significativamente mais segurança do que o SSL2. Tenha em atenção que alguns Web sites poderão não suportar este protocolo.

Especifica que deseja ser notificado de todos os potenciais problemas de segurança de um Web site. Os controlos ActiveX que possam colocar problemas de segurança não são transferidos, não podendo ser visualizados. Este conteúdo inclui animações, ficheiros de multimédia e muito mais.

Especifica que deseja ser avisado de todos os potenciais problemas de segurança de um Web site. Assim, poderá optar entre transferir ou ver controlos ActiveX como, por exemplo, animações e ficheiros de multimédia. Os controlos ActiveX que não estejam autenticados não serão transferidos, pelo que não poderão ser visualizados.

Especifica que não deseja ser avisado dos potenciais problemas de segurança de um Web site. Todos os controlos ActiveX existentes num certificado válido serão automaticamente transferidos para o computador. Certifique-se de que considera os Web sites da zona actual fidedignos antes de seleccionar este nível de segurança. Os controlos ActiveX incluem animações, ficheiros de multimédia e muito mais.

Especifica se deverá ser avisado pelo Internet Explorer se estiver a alternar entre sites da Internet que estão protegidos e outros que não protegidos.

Especifica se deverá ser avisado pelo Internet Explorer se o endereço (URL) do certificado de segurança de um site da Web não for válido.

Especifica a forma como deseja que o Internet Explorer lide com um "cookie" temporário de um Web site.

Um cookie é um ficheiro criado por um Web site que guarda informações sobre o utilizador no computador do mesmo, como, por exemplo, a identidade e as preferências evidenciadas ao visitar o site. Um cookie temporário só é guardado durante a sessão actual, sendo eliminado do computador uma vez fechado o Internet Explorer.

Para especificar que deseja que o Internet Explorer aceite "cookies" sem aviso prévio, clique em **Activar**.

Para especificar que pretende que o Internet Explorer o avise se estiver prestes a receber um cookie de um Web site, clique em **Pedir**.

Para especificar que não permite o envio de "cookies" para o seu computador da parte de Web sites, e que os cookies existentes no computador não podem ser lidos por Web sites, clique em **Desactivar**.

Clique aqui para abrir a pasta **Temporary Internet Files**, que guarda páginas da Web e outros ficheiros, como, por exemplo, gráficos e cookies, à medida que são vistos.

Clique aqui para ver uma lista de ficheiros temporários da Internet, definir a percentagem de espaço em disco que deseja disponibilizar para os mesmos ou mover a localização da pasta **Temporary Internet Files**.

Especifica se deseja que o Internet Explorer mostre um limite fino à volta do gráfico ou endereço (URL) seleccionado numa página.

Especifica se pretende que o nome abreviado, amigável, de uma página seja apresentado na barra de estado. A barra de estado apresentará o nome da página da Web actual, ou de uma hiperligação, imagem ou objecto, quando posicionar o rato sobre o mesmo.

Se desmarcar esta caixa de verificação, o Internet Explorer apresentará o endereço (URL) da Internet completo.

Por exemplo, se posicionar o rato sobre uma hiperligação que dá acesso à home page da Microsoft, o nome amigável será apresentado como "Atalho para www.microsoft.com". O endereço completo da home page da Microsoft será apresentado como "http://www.microsoft.com".

Especifica se o Internet Explorer deverá criar automaticamente todas as aplicações de Java utilizando o respectivo compilador VM da Microsoft interno. Por exemplo, quando visitar um Web site que utilize aplicações de Java, o Internet Explorer criará e executará automaticamente essas aplicações, independentemente do sistema operativo que utiliza.

Especifica se é utilizado um tipo especial de deslocamento para mostrar conteúdo a uma velocidade predefinida.

Especifica se o Internet Explorer deverá criar um registo de todas as actividades dos programas Java. Este é um procedimento útil para fins de segurança e resolução de problemas.

Especifica que, quando regressar a uma página anteriormente visualizada, o Internet Explorer deverá verificar se a página foi alterada desde a última vez que a visualizou. Se a página tiver sido alterada, o Internet Explorer mostrará a nova página e armazená-la-á na pasta **Temporary Internet Files**. Tenha em atenção que, se seleccionar esta opção, poderá tornar mais lenta a transição entre páginas já visualizadas.

Especifica que, quando regressar a uma página anteriormente visualizada, o Internet Explorer não deverá verificar se a página foi alterada desde a última vez que a visualizou. O Internet Explorer só verificará se existe novo conteúdo quando regressar a uma página que tenha sido visualizada numa sessão anterior do Internet Explorer ou num dia anterior. Se seleccionar esta opção, poderá tornar mais rápida a transição entre páginas já visualizadas.

Se pretender ver a versão mais recente de uma página específica, mesmo tendo esta opção seleccionada, clique no botão **Actualizar** na barra de ferramentas.

Especifica que, quando regressar a uma página anteriormente visualizada, o Internet Explorer nunca deverá verificar se a página foi alterada desde a última vez que a visualizou. Se seleccionar esta opção, tornará mais rápida a transição entre páginas já visualizadas.

Se pretender ver a versão mais recente de uma página específica, mesmo tendo esta opção seleccionada, clique no botão **Actualizar** na barra de ferramentas.

Especifica a percentagem de espaço em disco a utilizar para a pasta **Temporary Internet Files**.

Ao visualizar uma nova página na Web, o Internet Explorer armazena-a temporariamente (assim como algum do respectivo conteúdo, tal como ficheiros de gráficos) no disco rígido. Isto aumenta a velocidade de apresentação das páginas anteriormente visualizadas.

Quanto mais espaço em disco atribuir à pasta, maior será o número de páginas armazenado pelo Internet Explorer no disco rígido. Se tiver pouco espaço em disco, convirá definir esta opção para uma percentagem mais baixa.

Clique aqui para especificar uma pasta diferente onde serão armazenados os ficheiros temporários da Internet. Nota Tem de reiniciar o computador para que esta localização seja utilizada.

Clique aqui para eliminar o conteúdo da pasta ou pastas **Temporary Internet Files**.

Esta opção será é útil se o espaço em disco for pouco e não desejar percorrer as páginas anteriormente visualizadas.

Fornece um espaço onde pode escrever o endereço da Internet (URL) completo do documento ou da pasta que deseja abrir.
Clique aqui para procurar nas pastas o ficheiro pretendido.

Fornece um espaço onde pode escrever o texto do cabeçalho que será apresentado na parte superior da página ou o texto do rodapé que será apresentado na parte inferior da página.

Para imprimir informações específicas como parte do cabeçalho ou rodapé, inclua os seguintes caracteres como parte do texto.

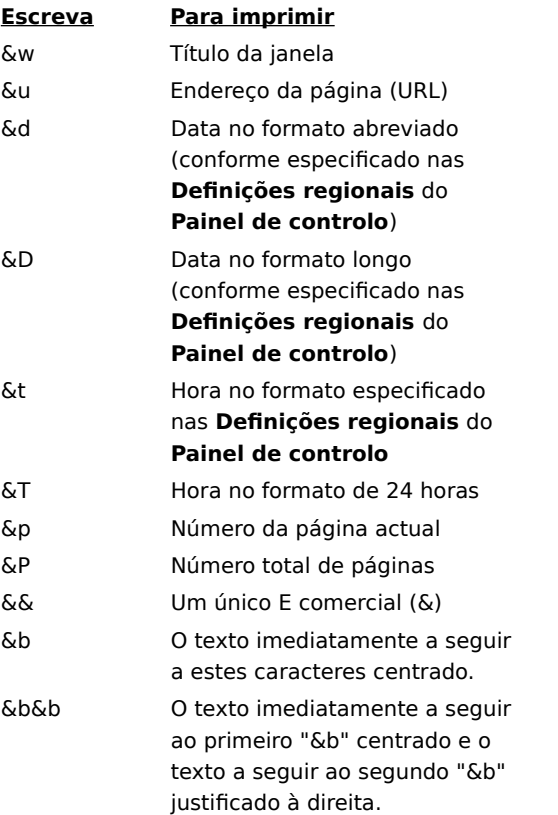

Mostra o nome da página actual que está a visualizar tal como este aparecerá na pasta **Favoritos**. Pode alterar o nome.

Para adicionar o atalho para outra pasta ou para uma nova pasta, clique em **Criar em**.

Clique aqui para guardar a página actual noutra pasta ou numa nova pasta.

Clique aqui para especificar o nome de uma nova pasta para os itens favoritos.

Mostra uma lista de pastas dentro da pasta **Favoritos**.

Clique aqui para mover o item seleccionado para uma nova localização.

Clique aqui para mudar o nome do item seleccionado. Em seguida, escreva o novo nome.

Elimina o item seleccionado.

Abre o item seleccionado.

Fecha a caixa de diálogo.

Especifica que o Internet Explorer utiliza as informações de configuração contidas num ficheiro fornecido pelo administrador do sistema.

Fornece um espaço onde pode escrever um endereço (URL) ou um nome de ficheiro que será utilizado para configurar o Internet Explorer. Este ficheiro é criado pelo administrador do sistema para executar o Internet Explorer no sistema da sua empresa. O ficheiro poderá incluir definições para as opções do Internet Explorer, tais como a home page a utilizar ou as definições da configuração para o servidor proxy. Sempre que iniciar o Internet Explorer, serão utilizadas essas definições. O URL ou a localização deste ficheiro é fornecida pelo administrador do sistema.

Especifica que a página da Web será impressa exactamente como aparece no ecrã.

Especifica que só será impressa a frame seleccionada. Para seleccionar uma frame, clique dentro da frame.

Especifica que cada frame será impressa como um documento diferente.

Especifica se os documentos que tenham hiperligações na selecção para impressão também serão impressos.

Especifica que deseja subscrever o Web site actual. O Internet Explorer notifica-o automaticamente das alterações efectuadas ao site e transfere automaticamente as páginas do site de acordo com uma agenda definida por si.

Especifica se deseja que o Internet Explorer procure ocorrências de palavras inteiras do texto escrito na caixa **Localizar** ou ocorrências que possam também fazer parte de uma palavra mais extensa.

Por exemplo, se desejar localizar a palavra "chá" e especificar que apenas pretende correspondências da palavra inteira, as palavras mais extensas, tais como "chávena", serão ignoradas na procura.

Especifica se deseja que o Internet Explorer distinga entre caracteres maiúsculos e minúsculos durante a procura de ocorrências do texto escrito na caixa **Localizar**.

Especifica que deseja procurar ocorrências do texto escrito na caixa **Localizar** partindo da posição em que se encontra para o fim do documento.

Especifica que deseja procurar ocorrências do texto escrito na caixa **Localizar** partindo da posição em que se encontra para o início do documento.

Localiza e selecciona a próxima ocorrência do texto escrito na caixa **Localizar**.

Fornece um espaço onde pode escrever o texto que deseja procurar.

Clique aqui para especificar o(s) idioma(s) a utilizar para apresentar as páginas da Web.

Mostra os idiomas para os quais o Internet Explorer está configurado para mostrar conteúdo nas páginas da Web. Para configurar um idioma, também tem de adicionar o respectivo conjunto de caracteres. Para mais informações, consulte **Ver páginas da Web, num idioma diferente** no **Índice remissivo** da **Ajuda**.

Move o idioma seleccionado uma posição para cima na lista **Idioma**. O idioma que se encontrar no início da lista será utilizado em primeiro lugar e o idioma que se encontrar no fim da lista será utilizado em último lugar.

Move o idioma seleccionado uma posição para baixo na lista **Idioma**. O idioma que se encontrar no início da lista será utilizado em primeiro lugar e o idioma que se encontrar no fim da lista será utilizado em último lugar.

Remove o idioma seleccionado da lista **Idioma**, assim, o Internet Explorer não poderá utilizá-lo para apresentar conteúdo. Poderá adicionar um idioma à lista clicando em **Adicionar**.

Clique aqui para adicionar um idioma à lista **Idioma**.

Clique aqui para utilizar imediatamente as definições de configuração especificadas no URL indicado.

Clique aqui para adicionar, editar ou eliminar informações sobre endereços guardadas pelo Microsoft Wallet.

Clique aqui para adicionar, editar ou eliminar métodos de pagamento e informações guardadas pelo Microsoft Wallet.

Lista os certificados disponíveis para a autenticação de cliente.

Clique aqui para visualizar as propriedades do certificado seleccionado na lista **Identificação**.

Mostra os idiomas que pode adicionar à lista de idiomas que o Internet Explorer utilizará para mostrar conteúdo nas páginas da Web.
Fornece um espaço onde pode escrever um idioma que não esteja incluído na lista **Idioma**.

Especifica que deseja uma tabela impressa no fim do documento que liste todas as hiperligações existentes no documento.

Altera o tamanho do tipo de letra base utilizado para mostrar texto. Todos os outros tamanhos são alterados de acordo com o tipo de letra base.

Especifica que a home page será uma página de HTML em branco.

A home page é a página que visualiza sempre que inicia o Internet Explorer. Poderá voltar à home page em qualquer altura clicando no botão **Home page** na barra de ferramentas.

Mostra a zona de segurança cujas propriedades está a visualizar. Pode especificar um nível de segurança diferente para cada zona e, em seguida, adicionar Web sites à zona com o nível de segurança pretendido. Clique aqui para adicionar um Web site à zona actualmente apresentada.

Especifica que deseja utilizar as definições de segurança personalizadas.

Clique aqui para especificar definições de segurança personalizadas para a zona seleccionada.

Mostra uma lista dos Web sites que incluiu nesta zona.

Remove o Web site seleccionado da lista de sites desta zona.

Especifica se o Internet Explorer deverá verificar se o servidor de um Web site está protegido antes de estabelecer ligação com um Web site desta zona.

Fornece um espaço onde pode escrever o endereço de um Web site a incluir nesta zona.

Adiciona o Web site especificado à zona.

Especifica como deseja lidar com as acções, ficheiros, programas ou transferências potencialmente perigosas. Seleccione uma das seguintes opções:

Para que seja solicitada a aprovação antes de continuar, clique em **Pedir**.

Para recusar automaticamente a acção ou transferência sem perguntar, clique em **Desactivar**.

Para continuar automaticamente sem perguntar, clique em **Activar**.

**Nota**    Algumas opções não disponibilizam a definição **Pedir**.

Especifica como deseja lidar com as acções, ficheiros, programas ou transferências potencialmente perigosas. Seleccione uma das seguintes opções:

Para só permitir controlos ActiveX que tenham sido previamente autorizados pelo administrador da rede, clique em **Aprovado pelo administrador.** Se seleccionar esta opção, sem que exista uma lista de controlos aprovados por um administrador, não será autorizado qualquer tipo de controlo ActiveX. Para continuar automaticamente sem perguntar, clique em **Activar**.

Para que seja solicitada a aprovação antes de continuar, clique em **Pedir**.

Para recusar automaticamente a acção ou transferência sem perguntar, clique em **Desactivar**.

Especifica as definições a utilizar para esta zona.

Clique aqui para criar uma nova ligação à Internet.

Clique aqui para mostrar ou alterar as definições da ligação seleccionada.

Especifica que liga à Internet utilizando uma ligação de rede local.

Fornece um espaço onde pode escrever o endereço e o número da porta do servidor proxy que deseja utilizar para ligar à Internet.

Especifica o número de tentativas possíveis para ligar à Internet utilizando esta ligação antes de desistir.

Especifica o período de tempo a aguardar antes de efectuar uma nova tentativa de ligação quando não conseguir estabelecer uma ligação.

Especifica que não pretende que esta ligação possa ser utilizada por outros programas da Internet para ligar a um servidor.

Fornece um espaço onde pode escrever o nome de conta que lhe foi atribuído pelo fornecedor de serviços.

Fornece um espaço onde pode escrever a palavra-passe que lhe foi atribuída pelo fornecedor de serviços. Por razões de segurança, os caracteres reais que escreve neste espaço são substituídos por asteriscos ( \* ).

Fornece um espaço onde pode escrever o nome de domínio de rede atribuído à sua conta, caso seja pedido pelo fornecedor de serviços.

Especifica o programa de calendário para a Internet que deseja utilizar com o Internet Explorer.

Especifica os contactos da Internet ou o programa de livro de endereços que deseja utilizar com o Internet Explorer.

Especifica o programa de chamadas pela Internet que deseja utilizar com o Internet Explorer.

Clique aqui para alterar as cores predefinidas do texto e do fundo.

Clique aqui para manter e especificar as definições de cor, tipo de letra e estilo para que as suas definições substituam sempre as definições especificadas por um Web site.

Especifica se deseja que o Internet Explorer utilize sempre as definições de cor que seleccionar para o texto, fundo e hiperligações. Poderá definir estas cores no separador **Geral** clicando no botão **Cores**. Se o autor de uma página da Web seleccionar cores diferentes para o texto e para o fundo, as definições aqui seleccionadas substituirão as primeiras. Não pode alterar o tamanho ou a cor dos gráficos.

Especifica se deseja que o Internet Explorer utilize sempre as definições de tipo de letra que seleccionar. Poderá definir estes tipos no separador **Geral** clicando no botão **Tipos de letra**. Se o autor de uma página da Web seleccionar tipos de letra diferentes, as definições aqui seleccionadas substituirão as primeiras. Não pode alterar o tamanho ou a cor dos gráficos.

Especifica se deseja que o Internet Explorer utilize sempre o tamanho de tipo de letra predefinido que seleccionar. Poderá definir o tamanho do tipo de letra predefinido no separador **Geral** clicando no botão **Tipos de letra**. Se o autor de uma página da Web seleccionar um tamanho de tipo de letra predefinido diferente, as definições aqui seleccionadas substituirão as primeiras. Não pode alterar o tamanho ou a cor dos gráficos.

Especifica se deseja que o Internet Explorer utilize a sua folha de estilos para formatar todas as páginas da Web quando estas forem apresentadas e fornece um local onde pode escrever o caminho para a sua folha de estilos. As folhas de estilos podem especificar o estilo, tamanho, cores do tipo de letra e o fundo predefinidos para o texto e títulos.

## **Entrar num Web site protegido**

Está a tentar estabelecer uma ligação segura com este Web site. Este Web site permite o estabelecimento de comunicações seguras e tem um certificado válido. Comunicações seguras significa que as informações que fornecer, como, por exemplo, o seu nome ou o número do cartão de crédito, serão codificadas de forma a que não possam ser lidas nem interceptadas por outras pessoas. O certificado é uma declaração que garante a segurança deste Web site. Um certificado contém informações sobre a autenticidade de um Web site específico. Deste modo, garante-se que nenhum outro site poderá assumir a identidade do site original.

Quando entrar num Web site protegido, o Internet Explorer mostrará esta caixa de diálogo e um ícone em forma de cadeado fechado na barra de estado. Quando sair de um Web site protegido, o Internet Explorer apresentará uma caixa de diálogo para o alertar para este facto.

Se desejar ver esta caixa de diálogo sempre que entrar num Web site protegido, certifique-se de que a caixa de verificação com o título **Não mostrar este aviso no futuro** está desmarcada.
# **Ligar a um Web site protegido cujo certificado não pode ser verificado.**

O Internet Explorer não conseguiu determinar se existe uma ligação segura a este Web site. Isto pode ter sido causado por um certificado inválido ou por outros problemas com o servidor. Ainda pode optar por visitar este site clicando em **Sim**, no entanto, todas as informações que enviar para este site poderão ser visualizadas por outras pessoas na Internet.

Um certificado contém informações sobre a genuinidade e segurança de um Web site específico. Deste modo, garante-se que nenhum outro Web site poderá assumir a identidade do Web site original. Quando tentar ligar a um Web site protegido, o Internet Explorer verificará as informações existentes no certificado e verificará se a data actual precede a data de expiração. Se as informações não forem actuais e válidas, o Internet Explorer poderá mostrar um aviso.

Para ver os detalhes sobre o certificado, clique no botão **Ver certificado** na caixa de diálogo.

Quando entrar num Web site protegido, o Internet Explorer mostrará esta caixa de diálogo e um ícone em forma de cadeado fechado na barra de estado. Quando sair de um Web site protegido, o Internet Explorer apresentará uma caixa de diálogo para o alertar para este facto.

Se não desejar ver esta caixa de diálogo quando entrar num Web site protegido, seleccione a caixa de verificação **Não mostrar este aviso no futuro**.

#### **Enviar e receber informações sobre a sua procura**

Alguns Web sites criam ficheiros chamados "cookies" no seu computador para guardar informações sobre a sua identidade e preferências evidenciadas ao visitar determinado Web site. Uma vez criado um cookie, as informações nele contidas estarão acessíveis ao Web site em questão sempre que o visitar, de modo a que o conteúdo e as opções para as páginas da Web estejam personalizadas de acordo com as suas preferências.

Estes ficheiros só podem guardar informações por si fornecidas. Por outras palavras, quando estes ficheiros são criados, as informações pessoais fornecidas (como, por exemplo, o nome, nome de correio electrónico, nomes de contas e palavra-passe) só serão guardadas com a sua autorização. Podem, igualmente, guardar um simples registo das páginas visualizadas, as compras efectuadas online ou as suas preferências de visualização. Os cookies não podem guardar informações pessoais ou obter novas informações a partir do computador sem a sua permissão.

Estes ficheiros são normalmente guardados na pasta **Windows** (por exemplo, C:\Windows\Cookies). Para além disso, são pequenos, regra geral com um tamanho inferior a 2 quilobytes (B) cada. O utilizador não pode editar ou ver estes ficheiros, estes não registam as informações em texto simples. Pode abrir os ficheiros utilizando o **Bloco de Notas** ou qualquer outro editor de texto, todavia, o conteúdo visualizado poderá não ser inteligível.

Se visitar com frequência Web sites que peçam o envio e a recepção destas informações e tiver a certeza de que pode guardar estas informações no computador, poderá seleccionar a caixa de verificação com o título **Não mostrar este aviso no futuro**.

# **Transferir um programa com um certificado inválido**

O certificado deste programa não é válido; não e possível verificá-lo.

Um certificado contém informações que confirmam que um programa de software específico é genuíno. Deste modo, garante-se que nenhum outro programa poderá assumir a identidade do programa original. Os certificados também são datados quando são emitidos. Quando tentar transferir software, o Internet Explorer verificará as informações existentes no certificado, verificando também se a data actual precede a data de expiração. Se as informações não forem actuais e válidas, o Internet Explorer poderá mostrar um aviso.

Qualquer software ou componente que instalar poderá danificar o computador. Além disso, o software ou componente poderá não ser estável.

Para ver os detalhes sobre o certificado, clique no nome do fabricante do software ou no nome do programa sublinhado na caixa de diálogo.

Tendo todas as informações relativas ao software, ao respectivo fabricante e ao computador, terá de decidir se deseja prosseguir com a instalação e a execução do software em questão.

Se, apesar destas informações, continuar com dúvidas quanto à instalação do software, clique em **Não**.

# **Transferir conteúdo não protegido de um Web site protegido**

O Web site que está a ver é um site protegido. Utiliza um protocolo de segurança, tal como SSL (Secure Sockets Layer) ou PCT (Private Communications Technology) de modo a proteger as informações enviadas e recebidas.

Quando os sites utilizam um protocolo de segurança, as informações fornecidas, como, por exemplo, o seu nome ou o número do cartão de crédito, são codificadas de forma a que não possam ser lidas por outras pessoas. No entanto, este Web site também contém itens que não utilizam este protocolo seguro.

Tendo todas as informações relativas a este Web site e ao computador, terá de decidir se deseja continuar a trabalhar com este site.

Se não tiver a certeza se deverá trabalhar com este site, clique em **Não**.

# **Entrar num Web site não protegido a partir de um Web site protegido**

O Web site que estava a ver era um site protegido. Um Web site protegido permite o estabelecimento de comunicações seguras e tem um certificado válido. Comunicações seguras significa que as informações que fornecer, como, por exemplo, o seu nome ou o número do cartão de crédito, serão codificadas de forma a que não possam ser lidas nem interceptadas por outras pessoas. O certificado é uma declaração que garante a segurança do site. Um certificado contém informações sobre a autenticidade de um Web site específico. Deste modo, garante-se que nenhum outro site poderá assumir a identidade do site original.

No entanto, o Web site que pretende visitar não utiliza um protocolo de segurança, pelo que as informações que enviar e receber não serão protegidas. Além disso, uma vez que o site não tem um certificado, não poderá ter a certeza quanto à autenticidade do mesmo.

Tendo todas as informações relativas a este Web site e ao computador, terá de decidir se deseja ver este site.

Se não tiver a certeza se deverá ver este site, clique em **Não**.

Especifica se as animações podem ser reproduzidas quando as páginas são apresentadas.

As páginas que contêm animações são, por vezes, apresentadas muito lentamente. Se desejar visualizar as páginas com maior rapidez, certifique-se de que esta caixa de verificação está desmarcada.

Quando esta caixa de verificação for desmarcada, ainda assim poderá reproduzir uma animação individual clicando com o botão direito do rato no ícone que representa a animação e, em seguida, clicando em **Mostrar imagens**.

Especifica se deseja que o Internet Explorer torne as imagens uniformes de modo a que sejam apresentadas com menos imperfeições quando visualizadas.

Especifica se deseja que o Internet Explorer liste automaticamente os endereços de Internet sugeridos à medida que os for escrevendo na barra **Endereço**. Se já tiver visitado o Web site, a função de conclusão automática sugerirá uma correspondência à medida que for escrevendo.

Poderá ir para o endereço sugerido clicando no mesmo e, em seguida, clicando no botão **Ir para**.

Especifica se pretende que o Internet Explorer liste automaticamente as entradas sugeridas quando introduzir texto nas páginas da Web. Por exemplo, quando lhe for pedido para indicar o nome, o Internet Explorer poderá listar outras entradas com nomes introduzidos anteriormente. Em seguida, poderá seleccionar a sugestão e introduzi-la se, na lista, clicar na mesma. A função de conclusão automática também poderá fornecer possíveis correspondências quando estiver a preencher procuras, acções da bolsa ou praticamente qualquer campo de uma página da Web.

Clique aqui para remover da pasta **Histórico** todas as entradas anteriormente introduzidas em páginas da Web. Estes procedimento garante que mais ninguém poderá utilizar o seu computador para tentar ver informações privadas, introduzidas anteriormente, através da visualização das entradas listadas pela conclusão automática.

Especifica se se deverá iniciar uma versão nova, separada, do Internet Explorer sempre que abrir o Internet Explorer (por exemplo, se fizer clique sobre um ficheiro em HTML em **O meu computador**). Esta acção minimiza quaisquer interferências noutros programas do computador se o conteúdo ou programas que estiver a executar no Internet Explorer forem instáveis.   

Especifica se deseja que o Internet Explorer permita aos Web sites controlar a forma como utiliza as páginas da Web. Se seleccionar esta caixa de verificação, os sites terão permissão para criar um registo no computador que diga respeito às páginas visualizadas, mesmo quando estiver a visualizar as páginas da Web em offline. Este registo será enviado para o site da próxima vez que o visitar. Ao controlar a utilização e a popularidade de páginas específicas da Web, os fornecedores de conteúdo poderão personalizar o conteúdo futuro de modo a corresponder aos interesses do utilizador.

Especifica se deseja que o Internet Explorer execute automaticamente as actualizações agendadas de subscrições.

Especifica se deseja iniciar automaticamente uma versão nova, separada, do Internet Explorer quando estiver a transferir conteúdo de Web sites assinalados para visualização offline. Esta acção minimiza quaisquer interferências noutros programas do computador se o conteúdo da página ou programas que estiver a executar no Internet Explorer forem instáveis.

Especifica se deseja que o Internet Explorer verifique o certificado de um fabricante de software para ver se este foi revogado antes de o aceitar como válido.

Especifica a forma como deseja que o Internet Explorer lide com um "cookie" permanente de um Web site.

Um cookie é um ficheiro criado por um site da Internet que guarda informações sobre o utilizador no computador do mesmo, como, por exemplo, a identidade e as preferências evidenciadas ao visitar o site. Um cookie "persistente" é aquele que é guardado num ficheiro do seu computador, e que aí permanece quando fecha o Internet Explorer.

Para especificar que deseja que o Internet Explorer aceite "cookies" sem aviso prévio, clique em **Activar**.

Para especificar que pretende que o Internet Explorer o avise se estiver prestes a receber um cookie de um Web site, clique em **Pedir**.

Para especificar que não permite que sejam guardados "cookies" no seu computador por parte de Web sites, e que os cookies existentes no computador não podem ser lidos por Web sites, clique em **Desactivar**.

Especifica que não permite que sejam guardados "cookies" no seu computador por parte de Web sites, e que os cookies existentes no computador não podem ser lidos por Web sites. Um cookie é um ficheiro criado por um Web site e guardado no seu computador; guardando informações sobre a sua identidade e preferências evidenciadas ao visitar esse site.

Especifica se deseja que o Internet Explorer imprima cores e imagens de fundo quando imprimir uma página da Web. Se seleccionar esta caixa de verificação, poderá abrandar a velocidade à qual a página é impressa e a qualidade da impressão, dependendo das capacidades da impressora.

Especifica se deseja que o Internet Explorer procure um endereço de Internet utilizando "domínios de raiz" diferentes.

Por exemplo, se escrever o tipo de domínio incorrecto, tal como www.microsoft.**org**, o Internet Explorer poderá comparar a raiz "microsoft" com outros domínios, tais como .edu, .com e .gov. Neste caso, sugeriria a correspondência **www.microsoft.com**.

Especifica a forma como deseja que o Internet Explorer procure endereços da Web (URL) semelhantes quando escrever um endereço da Web na barra **Endereço** ou clicar numa hiperligação e o endereço não for localizado. Seleccione uma das seguintes definições:

Se não desejar que o Internet Explorer procure um endereço semelhante, clique em **Nunca procurar**.

Se desejar que o Internet Explorer pergunte se quer que seja efectuada uma procura quando não conseguir localizar um endereço, clique em **Perguntar sempre**.

Se desejar que o Internet Explorer procure sem perguntar primeiro, clique em **Procurar sempre**.

Repõe todas as definições do separador **Avançadas** de acordo com as definições originais do Internet Explorer.

Clique aqui para especificar as informações pessoais que pode partilhar quando um Web site pedir informações sobre os seus visitantes.

Clique aqui para visualizar todos os detalhes sobre o destinatário e o emissor do certificado e sobre a instrução de política do certificado.

Clique aqui para visualizar o certificado da empresa ou organização (autoridade de certificação) emissora do certificado.

Especifica o nome amigável atribuído a este certificado. Esta opção ajuda-o a identificar e a utilizar o certificado em qualquer local onde os certificados são listados nos programas existentes no computador.

Mostra se o certificado é válido e se optou por considerar este certificado fidedigno.

Mostra a finalidade da utilização deste certificado, como, por exemplo, para envio ou recepção de correio, informações sobre Web sites ou cartões de crédito.

Mostra a cadeia ou série de certificados até ao emissor de certificados (autoridade de certificação). Esta opção ajudá-lo-á a tomar uma decisão de confiança baseada num dos certificados da cadeia ou neste mesmo certificado.

Mostra o certificado seleccionado a partir da série de certificados.

Especifica que o Internet Explorer deverá utilizar o mesmo nível de fidedignidade para este certificado que o utilizado para o emissor de certificados.

Especifica que considera este certificado fidedigno, independentemente do facto de considerar ou não fidedigno o certificado do emissor.

Especifica que não considera este certificado fidedigno, independentemente do facto de considerar ou não fidedigno o certificado do emissor.

Mostra uma lista de campos que contêm detalhes sobre este certificado.

Mostra os detalhes sobre o campo seleccionado na lista **Campo**.

Especifica que as hiperligações deverão ser realçadas sempre que apontar para as mesmas, especificando igualmente a cor a utilizar para o texto da hiperligação.
Especifica o nível de acesso que concederá às aplicações de Java sem que sejam pedidas permissões. Normalmente, as aplicações de Java pedem um nível específico de acesso a ficheiros, pastas e ligações de rede do computador. Se uma aplicação de Java pedir um acesso superior ao especificado, ser-lhe-á pedido para indicar se deseja conceder mais permissões de acesso a essa aplicação. Seleccione uma das seguintes opções:

Para especificar definições individuais para cada tipo de acesso que uma aplicação de Java pode pedir, clique em **Personalizar segurança**.

Para conceder o nível máximo de acesso, clique em **Segurança baixa**.

Para conceder um nível moderado de acesso, clique em **Segurança média**.

Para conceder o nível mínimo de acesso, clique em **Segurança alta**.

Para proibir a execução de aplicações de Java no computador, clique em **Desactivar Java**.

Especifica se, à medida que se move de uma página da Web para outra, o Internet Explorer vai esvanecendo a página da qual está a sair e evidenciando os contornos da página a que está a aceder.

Especifica o modo como deseja que as hiperligações nas páginas da Web sejam sublinhadas. Seleccione uma das seguintes definições:

Para sublinhar todas as hiperligações, clique em **Sempre**.

Para não sublinhar as hiperligações, clique em **Nunca**.

Para sublinhar as hiperligações quando o ponteiro do rato passar por cima da hiperligação, clique em **Cor temporária**.

Clique aqui para repor o nível de segurança predefinido desta zona.

Clique aqui para repor as definições personalizadas de cada opção de acordo com as predefinições do nível de segurança especificado. Esta opção permite-lhe especificar as predefinições como segurança alta, média, médiabaixa ou baixa e, em seguida, modificá-las para esta zona de segurança.

Mostra o nome do Web site que está a pedir informações e o URL desse site.

Mostra as informações específicas que estão a ser pedidas pelo Web site ao assistente de perfis, permitindo-lhe seleccionar os itens que deseja partilhar.

Mostra a forma como o Web site pretende utilizar as informações partilhadas.

Clique aqui para ver o certificado do Web site que lhe está a pedir informações.

Especifica se as informações que está a partilhar estarão protegidas quando forem enviadas pela Internet.

Especifica se deseja que o Internet Explorer partilhe automaticamente as informações do assistente de perfis quando estas forem pedidas por este Web site ou pelas páginas do mesmo, sem que a sua permissão seja solicitada.

Especifica se deseja desactivar o depurador de scripts, se existir algum instalado. Os depuradores de scripts são utilizados por programadores de páginas para a Web a fim de testar os programas e scripts contidos nas respectivas páginas para a Web.

Clique aqui para ver a pasta **Downloaded Program Files**, que mostra os controlos ActiveX e de Java que foram transferidos para o computador.

Mostra o tipo de controlo que está a visualizar. Se o tipo for **Atalho**, está a visualizar as propriedades do atalho para um item, não do item original.

Mostra a data em que o controlo foi criado.

Indica a data em que o controlo foi aberto pela última vez.

Mostra o tamanho do controlo.

O ID de classe (CLSID) deste controlo. Este é o mesmo ID que aparece no código Object numa página da Web.

Mostra se o controlo está instalado, danificado ou desligado. Danificado significa que um ou mais ficheiros de dependência foram eliminados. Desligado significa que um programa de instalação registou o ficheiro .ocx numa localização diferente da localização onde foi instalado pela transferência de códigos.

Mostra a localização (URL) a partir da qual o objecto foi instalado.

Lista os ficheiros do computador necessários para que este objecto seja executado.

Lista os pacotes de Java existentes no computador necessários para que este objecto seja executado.

Especifica o número da versão deste controlo.

Especifica uma descrição deste controlo.

Especifica o fabricante deste controlo.

Especifica a versão do idioma deste controlo.

Especifica as informações de copyright para este controlo.

Clique aqui para adicionar ou remover Web sites específicos desta zona.

Especifica para incluir nesta zona todos os sites que estão definidos como sites locais (intranet) pelo administrador do sistema.

Especifica para incluir nesta zona todos os sites que especificou que não utilizassem o servidor proxy para obter acesso. Para ver a lista destes sites, clique no menu **Ferramentas** no browser, clique em **Opções da Internet**, clique no separador **Ligações** e, em seguida, clique no botão **Avançadas**.

Especifica para incluir nesta zona todos os sites que estejam em caminhos de rede.

Mostra o tipo de certificados listados. Seleccione um tipo de emissor.

Clique aqui para especificar definições de Java personalizadas.

Especifica que deseja subscrever o canal actual. O Internet Explorer notifica-o automaticamente das alterações efectuadas ao canal e transfere automaticamente as páginas do site de acordo com a agenda definida pelo fornecedor de canais ou por si.

Especifica que deseja que este Web site seja adicionado à lista **Favoritos**, mas não deseja ser notificado quando o conteúdo é alterado no Web site e não deseja que o conteúdo actualizado seja transferido para o computador.

Poderá visualizar conteúdo actualizado manualmente clicando no botão **Actualizar** na barra de ferramentas sempre que visitar a página da Web.

Especifica que deseja que o Internet Explorer efectue verificações agendadas para detectar se foram efectuadas alterações ao conteúdo deste Web site e que o notifique quando o conteúdo for alterado.

Poderá visualizar conteúdo actualizado manualmente clicando no botão **Actualizar** na barra de ferramentas sempre que visitar a página da Web.
Especifica que deseja adicionar este canal à barra de canais, mas não deseja ser notificado automaticamente quando o conteúdo for alterado neste canal e não deseja que o conteúdo actualizado seja transferido automaticamente para o computador.

Poderá visualizar conteúdo actualizado manualmente clicando no botão **Actualizar** na barra de ferramentas sempre que visitar o canal.

Especifica que deseja que o Internet Explorer efectue verificações agendadas para detectar se foram efectuadas alterações a este canal e que o notifique quando o conteúdo for alterado.

Poderá visualizar conteúdo actualizado manualmente clicando no botão **Actualizar** na barra de ferramentas sempre que visitar o canal.

Clique aqui para personalizar a notificação, a agenda da verificação ou os itens a transferir, quando o conteúdo deste Web site for alterado.

Especifica o nível de segurança que pretende atribuir aos canais de distribuição de software desta zona. Seleccione uma das seguintes opções:

Para transferir ou instalar automaticamente software a partir de canais de software sem perguntar, clique em **Segurança baixa**.

Para transferir automaticamente software a partir de canais de software sem perguntar, clique em **Segurança média.**

Para permitir apenas uma notificação, sem instalação ou transferência automática, clique em **Segurança alta**.

Especifica como deverá tratar dos pedidos dos servidores que requerem informações de início de sessão. Frequentemente, os servidores em intranets (e, por vezes, sites da Internet) necessitam de um nome de utilizador e palavra-passe para limitar o acesso a utilizadores autorizados apenas. Seleccione um dos seguintes métodos de início de sessão para sites desta zona:

Para ligar a um servidor utilizando o seu nome de utilizador e palavra-passe actuais do Windows, clique em **Início de sessão automático com o nome de utilizador e palavra-passe actuais**.

Para ligar a um servidor utilizando o seu nome de utilizador e palavra-passe da sessão actual, mas apenas se o servidor estiver localizado na zona **Intranet local**, clique em **Início de sessão automático só na zona de intranet.**

Para ligar a um servidor fornecendo um nome de utilizador e palavra-passe quando pedidos, clique em **Pedir nome de utilizador e palavra-passe**.

Para ligar a um servidor sem fornecer ou enviar informações de início de sessão, clique em **Início de sessão anónimo**.

Mostra o nome deste controlo.

Limpa a lista de sites aos quais concedeu anteriormente acesso às informações do assistente de perfis sem avisar.

Especifica se aceitará os pedidos dos Web sites para obter informações do assistente de perfis. Se desmarcar esta caixa de verificação, as informações do Assistente de perfis não serão fornecidas e não lhe será pedido para fornecer informações.

Se seleccionar esta caixa de verificação, quando um Web site pedir informações do assistente de perfis, ser-lhe-á pedido para seleccionar as informações que deseja partilhar. Nessa altura, também poderá optar por permitir que estas informações sejam partilhadas com esse Web site no futuro sem avisar.

Especifica se se deverá mostrar automaticamente as páginas da Web num ecrã inteiro sempre que iniciar o Internet Explorer.

Especifica se deverá ser avisado quando enviar informações através de um formulário baseado na Web e estas forem enviadas para outra localização na Web que não aquela onde se encontra o formulário da página da Web. Especifica se se deverá mostrar o botão **Tamanho** na barra de ferramentas para controlar o tamanho do tipo de letra das páginas da Web.

Especifica se se deverá mostrar um ícone de atalho para o Internet Explorer no Ambiente de Trabalho.

Especifica se se deverá mostrar o ecrã de boas-vindas Internet Explorer sempre que o computador for iniciado.

Especifica se se deverá mostrar automaticamente as páginas da Web de canais em ecrã inteiro sempre que abrir um canal a partir do Ambiente de Trabalho.

Especifica se a pasta **Temporary Internet Files** deverá ser esvaziada quando fechar o browser.

Clique aqui para importar todos os certificados e chaves relevantes contidos num ficheiro .pfx especificado.

Clique aqui para exportar o certificado seleccionado para um ficheiro. Os ficheiros de certificado têm, regra geral, uma extensão .pub. O certificado seleccionado, a respectiva cadeia (isto é, a hierarquia de certificados) e as chaves associadas ao mesmo (caso existam), serão exportados para um ficheiro que se encontra numa localização especificada pelo utilizador. Este ficheiro terá uma extensão .pfx.

Especifica se se deverá tentar utilizar o protocolo HTTP 1.1 ao estabelecer ligação com Web sites utilizando um servidor proxy. Muitos Web sites utilizam ainda o protocolo HTTP 1.0, pelo que se estiver com dificuldades na ligação a alguns Web sites, convirá desmarcar esta caixa de verificação.

Especifica se se deverá tentar utilizar o protocolo HTTP 1.1 ao estabelecer ligação com Web sites utilizando um servidor proxy. Muitos Web sites utilizam ainda o protocolo HTTP 1.0, pelo que se estiver com dificuldades na ligação a alguns Web sites, convirá desmarcar esta caixa de verificação.

Especifica se o tamanho da imagem deverá ser expandido de forma a englobar a totalidade do texto alternativo sempre que a caixa de verificação **Mostrar imagens** estiver desmarcada.

Especifica se se deverá mover o símbolo ^ (acento circunflexo) do sistema sempre que o foco ou selecção for alterado. Algumas ajudas de acessibilidade como, por exemplo, leitores ou amplificadores de ecrã, utilizam o símbolo ^ (acento circunflexo) do sistema para determinar a área do ecrã a ler ou a amplificar.

Especifica se se deverá mostrar a barra de canais no Ambiente de Trabalho quando iniciar o computador, mesmo se não tiver o Active Desktop activado.

Especifica se se deverá utilizar a consola de Java. Esta função revela-se útil para os programadores de Web sites para testar programas e aplicações de Java. Se alterar esta definição, terá de reiniciar o seu computador para que as definições sejam aplicadas.

Especifica se pretende que o Internet Explorer efectue a correspondência de acentos quando procurar texto de idiomas do Médio Oriente.

Especifica se pretende que o Internet Explorer efectue a correspondência de caracteres kashida (tatweel) quando procurar texto de idiomas do Médio Oriente.

Especifica se pretende que o Internet Explorer efectue a correspondência de caracteres alef com hamza ou madda quando procurar texto de idiomas do Médio Oriente.

Por exemplo, se pretender encontrar uma palavra que comece com alef e especificar a correspondência com alef hamza, não serão encontradas correspondências para a palavra se começar com alef hamza acima, alef hamza abaixo ou alef madda. Se tal for especificado, terá de indicar a forma correcta de alef para que sejam encontradas correspondências.

Especifica que pretende que este Web site só seja actualizado manualmente, quando seleccionar o comando **Sincronizar** no menu **Ferramentas**, ou seja, não quer que o mesmo seja automaticamente actualizado de acordo com uma agenda.

Especifica que pretende actualizar este item offline automaticamente utilizando a(s) agenda(s) seleccionada(s). Para configurar uma agenda para este item offline, clique em **Nova**. Para alterar as definições de uma agenda existente, clique na agenda e, em seguida, clique em **Editar**.

Lista as agendas actualmente configuradas para sincronizar itens do computador. Pode adicionar este item a mais do que uma agenda. Seleccione a caixa de verificação de cada uma das agendas que pretende que sejam utilizadas por este item offline.

Clique aqui para configurar uma nova agenda para actualizar este item offline.

Clique aqui para alterar as definições da agenda seleccionada.

Clique aqui para remover a agenda seleccionada da lista. Esta acção anulará a disponibilidade desta agenda para qualquer item que utilize agendas de sincronização, e não este item offline apenas.

Especifica que não pretende que o Internet Explorer actualize este item favorito quando estiver a trabalhar noutros programas. Quando este item estiver agendado para ser actualizado, o Internet Explorer aguardará até que cessem todas as actividades efectuadas através do rato ou do teclado para dar início à actualização.

Especifica se deseja que o Internet Explorer transfira mais do que apenas a página do primeiro nível do Web site seleccionado. Pode especificar que deseja transferir o site indicado até três níveis abaixo. Por exemplo, se especificar dois níveis abaixo, a primeira página e todas as páginas às quais se encontra ligada serão transferidas. Se especificar três níveis, serão transferidas todas as páginas ligadas às páginas do segundo nível.

Especifica se pretende que o Internet Explorer transfira todas as páginas que se encontram ligadas ao Web site seleccionado, mesmo que estejam noutros sites, até ao número de níveis especificado em **Transferir páginas x hiperligações abaixo desta página**.

Especifica se deseja limitar o número máximo de informações, em quilobytes (KB), transferidas pelo Internet Explorer para o disco rígido a partir deste Web site, podendo ainda definir esse limite.
Clique aqui para especificar os tipos de conteúdo a transferir deste Web site.

Especifica se pretende que o Internet Explorer o notifique através do correio electrónico sempre que o conteúdo do Web site seleccionado for alterado.

Fornece um espaço onde pode escrever o endereço de correio electrónico para o qual pretende que o Internet Explorer envie a notificação de actualização.

Fornece um espaço onde pode escrever o nome do servidor de correio electrónico.   

Clique aqui se o item seleccionado precisar que inicie sessão para poder abrir o Web site. Por exemplo, poderá ter de iniciar sessão num site que tenha direitos de acesso restritos ou num site cuja subscrição tenha de pagar, como, por exemplo, uma revista.

Fornece um espaço onde pode escrever o ID de utilizador necessário para ter acesso ao Web site seleccionado.

Fornece um espaço onde pode escrever a palavra-passe necessária para ter acesso ao Web site seleccionado.

Especifica se deseja que o Internet Explorer transfira imagens gráficas procede à actualização do Web site seleccionado. A transferência de imagens gráficas pode ser mais lenta, além de que ocupam muito espaço no disco rígido.

Especifica se deseja que o Internet Explorer transfira ficheiros de som e vídeo quando este proceder à actualização do Web site seleccionado. A transferência de sons e imagens de vídeo poderá ser mais lenta, além de que ocupam muito espaço no disco rígido.

Especifica se deseja que o Internet Explorer transfira controlos ActiveX e aplicações de Java quando este proceder à actualização do Web site seleccionado. Estes são programas avançados, ocultos, que permitem que alguns Web sites apresentem objectos especiais. Se optar por não transferir estes programas, o Web site poderá parecer incompleto ou poderá não ser apresentado correctamente.

Especifica que dever-se-á tentar ligar automaticamente utilizando a sua ligação de acesso telefónico à rede predefinida quando necessitar de uma ligação à Internet.

Se não houver ligações configuradas, clique no botão **Adicionar** e siga as instruções apresentadas no ecrã.

Mostra uma lista das ligações de acesso telefónico à rede configuradas no computador e permite-lhe activar e desactivar ligações.

Remove a ligação seleccionada da lista de ligações à Internet. Pode desactivar uma ligação sem a remover da lista, desmarcando a caixa de verificação da ligação em causa.

Especifica se, ao utilizar esta ligação, se deverá ignorar as definições do ficheiro de configuração automática. O ficheiro de configuração automática pode conter definições especificando o seu servidor proxy, estas poderão não aplicar-se ao seu caso se estiver a estabelecer uma ligação remota através de um modem.

Especifica se se deverá desligar automaticamente o seu modem uma vez fechados todos os programas da Internet. Este procedimento revela-se útil se também estiver a utilizar esta ligação para correio electrónico, salas de conversação ou outros programas baseados na Internet.

Especifica se se deverá utilizar esta ligação quando estiver a navegar em páginas da Web na sua intranet local (rede interna).

Especifica se se deverá utilizar esta ligação quando estiver a navegar em páginas da Web na intranet local (rede interna).

Permite ligações seguras a Web sites que suportem Fortezza através da utilização de um Fortezza Crypto Card. Fortezza é uma especificação para codificação baseada em hardware destinada a ser utilizada pelo Ministério da Defesa dos EUA. Para activar uma ligação Fortezza, primeiro terá de instalar um leitor de Fortezza Crypto Card, um Fortezza Crypto Card, assim como todos os controladores de software e Cryptographic Service Providers (CSP) conforme indicado pelo fabricante do leitor de cartões.

Especifica que pretende que o conteúdo da página da Web seleccionada se encontre disponível quando o computador não estiver ligado à Internet. Se uma página se encontrar assinalada como estando disponível offline, poderá actualizar o conteúdo manualmente clicando em **Sincronizar** no menu **Ferramentas**. Se pretender efectuar a actualização automaticamente, clique no botão **Personalizar** nesta caixa de diálogo e, em seguida, configure uma agenda.

Especifica a frequência, em dias, assim como o horário, com que pretende que o Internet Explorer verifique se existe e proceda à transferência de novo conteúdo da página da Web assinalada.

Especifica o nome desta agenda. Este nome á apresentado na lista de agendas disponíveis para outros itens offline.

Especifica que deverá ser disponibilizado para visualização offline todo o conteúdo que o fornecedor de conteúdo tiver agrupado ao Web site seleccionado. Normalmente, isto inclui páginas ligadas à home page e a tabela de conteúdo desse site.

Especifica que só se deverá disponibilizar para visualização offline a home page e a tabela de conteúdo do Web site seleccionado. As restantes páginas ligadas à home page ou tabela de conteúdo deverão ser assinaladas para visualização offline separadamente.

Mostra o nome deste documento da Web.

Mostra o endereço (URL) deste documento da Web.

Define um atalho de teclado que poderá premir para iniciar ou mudar para um programa. Os atalhos de teclado incluem automaticamente CTRL+ALT. Prima a letra que pretende adicionar a esta combinação. Por exemplo, para definir a combinação de teclas de atalho CTRL+ALT+H, prima H. Não pode utilizar ESC, ENTER, TAB, BARRA DE ESPAÇOS, PRINT SCREEN ou RETROCESSO.

Este atalho de teclado não poderá ser utilizado por nenhum outro programa. Se o atalho que especificar aqui entrar em conflito com o atalho de teclado do programa baseado no Windows, o atalho do programa não funcionará.

Mostra o número de visitas que já efectuou a esta página da Web.

Mostra a última vez que o Internet Explorer verificou se foram efectuadas alterações no conteúdo deste item favorito.

Mostra o tamanho desta página da Web da última vez que foi transferida.

Mostra se o Internet Explorer conseguiu determinar a ocorrência de alterações e se foram detectadas ou transferidas alterações.

Mostra o tamanho total da transferência dos componentes listados. Quando os componentes forem instalados no seu computador, a quantidade de espaço disponível em disco será menor.

Mostra o tempo estimado para a transferência dos componentes listados para o seu computador.

Especifica se nunca se deverá transferir este componente Se esta caixa estiver seleccionada, de futuro não será notificado quanto à transferência dos componentes acima listados.

Transfere os componentes listados.

Fecha esta caixa de diálogo sem transferir qualquer componente.

Permite-lhe experimentar universos virtuais e outro tipo de conteúdo 3D da Internet.
Permite-lhe executar programas Java no seu computador em segurança.

Inclui tipos de letra TrueType e outros ficheiros de suporte de que o Internet Explorer necessita para apresentar texto em japonês.

Inclui tipos de letra TrueType e outros ficheiros de suporte de que o Internet Explorer necessita para apresentar texto em coreano.

Inclui tipos de letra TrueType e outros ficheiros de suporte de que o Internet Explorer necessita para apresentar texto em centro-europeu, cirílico, grego, turco e báltico.

Inclui tipos de letra TrueType e outros ficheiros de suporte de que o Internet Explorer necessita para apresentar texto em chinês tradicional.

Inclui tipos de letra TrueType e outros ficheiros de suporte de que o Internet Explorer necessita para apresentar texto em chinês simplificado.

Inclui tipos de letra TrueType e outros ficheiros de suporte de que o Internet Explorer necessita para apresentar texto em tailandês.

Inclui tipos de letra TrueType e outros ficheiros de suporte de que o Internet Explorer necessita para apresentar texto em hebraico.

Inclui tipos de letra TrueType e outros ficheiros de suporte de que o Internet Explorer necessita para apresentar texto em vietnamita.

Inclui tipos de letra TrueType e outros ficheiros de suporte de que o Internet Explorer necessita para apresentar texto em árabe.

Permite que o seu browser detecte e apresente correctamente o conteúdo de páginas da Web quando estas não se estiverem no idioma nativo do browser.

Permite-lhe executar ficheiros de multimédia da Internet como, por exemplo, ficheiros .wav (áudio) e .mov (vídeo).

Permite-lhe utilizar o Windows Media Player para reproduzir ficheiros media de RealAudio e RealVideo da RealNetworks.

Permite-lhe guardar e partilhar, com segurança, informações sobre pagamentos e facturação a utilizar em transacções na Internet.

Permite-lhe ver gráficos que utilizem um formato gráfico pertencente ao America OnLine.

Optimiza o acesso offline a páginas da Web quando não estiver ligado à Internet ou intranet e reduz os erros e tempos de espera associados ao facto de não estar ligado à Internet. Recomendado para computadores portáteis e utilizadores particulares.

Permite-lhe inscrever-se rapidamente junto de um fornecedor de serviços de modo a estabelecer ligação com a Internet.

Permite-lhe ver páginas que contenham texto complexo ou num idioma estrangeiro (por exemplo, árabe, hebraico e tailandês).

Move o item ou pasta favorita seleccionada um nível para cima na lista **Favoritos**.

Move o item ou pasta favorita seleccionada um nível para baixo na lista **Favoritos**.

Cria uma nova pasta na lista **Favoritos**. Depois de clicar neste botão, escreva um nome para a pasta e, em seguida, prima ENTER.

Ordena os itens e pastas favoritos por ordem alfabética.

Especifica que pretende que o conteúdo da página da Web seleccionada se encontre disponível quando o computador não estiver ligado à Internet. Se uma página se encontrar assinalada como estando disponível offline, poderá actualizar o conteúdo manualmente clicando em **Sincronizar** no menu **Ferramentas**. Se pretender efectuar a actualização automaticamente, clique no botão **Propriedades** nesta caixa de diálogo e, em seguida, configure uma agenda.

Clique aqui para importar marcadores guardados em ficheiros .html de outros browsers para a lista **Favoritos**.

Clique aqui para exportar o item favorito seleccionado como um ficheiro .html que possa ser utilizado como um marcador por outros browsers.

Mostra as opções de Web site, transferência e agendamento do item favorito seleccionado.

Lista as pastas e Web sites contidos na lista **Favoritos**.

Especifica que, quando regressar a uma página anteriormente visualizada, o Internet Explorer não deverá verificar se a página foi alterada desde a última vez que a visualizou.

Se seleccionar esta opção, o Internet Explorer só verificará se existe novo conteúdo quando regressar a uma página que tenha sido visualizada numa sessão anterior do Internet Explorer ou no passado recente. Com o decorrer do tempo, se o Internet Explorer determinar que as imagens da página são alteradas com pouca frequência, este passará a verificar se existem imagens mais recentes com uma frequência menor ainda.

Ao seleccionar esta opção estará a tornar mais rápida a transição entre páginas já visualizadas.

Se pretender ver a versão mais recente de uma página específica, mesmo tendo esta opção seleccionada, regresse à página e, em seguida, clique no botão **Actualizar** na barra de ferramentas.

Especifica que o Internet Explorer o deverá notificar quando a transferência de um ficheiro para o computador terminar.

Especifica o tipo de ficheiro(s) que está a guardar.

Para guardar todos os ficheiros necessários para apresentar esta página, incluindo gráficos, frames e páginas de estilos, clique em **Página da Web, completa**.

Para guardar todas as informações necessárias para apresentar esta página num único ficheiro codificado em MIME, clique em **Arquivo da Web**.

Nota A opção Arquivo da Web só estará disponível se tiver instalado o Outlook Express 5.0 ou posterior.

Para guardar a página .htm actual, clique em **Página da Web, HTML apenas**.

Para guardar o ficheiro .htm actual como um ficheiro de texto, clique em **Só texto**.

Lista os conjuntos de caracteres que estão instalados no computador.

Especifica se se deverá guardar esta palavra-passe para que, da próxima vez que estabelecer esta ligação, não tenha de a escrever.

Nota Se seleccionar esta caixa de diálogo, outras pessoas poderão obter acesso a sites restritos utilizando o seu computador, nome de utilizador e palavra-passe.

Mostra o nome ou "cadeia" que define a área deste Web site à qual pode obter acesso. Regra geral, um "domínio" é um directório, sendo que o início de sessão possibilita o acesso ao conteúdo desse directório, respectivos subdirectórios e, por vezes, a ficheiros ou páginas específicas que não pertençam ao directório. Um Web site pode conter vários domínios, requerendo cada um deles inícios de sessão separados.

Fornece um espaço onde pode escrever o nome de domínio de rede atribuído à sua conta, caso seja necessário um para este Web site.

Mostra nome do servidor utilizado por este Web site. Se o site utilizar um "firewall", será apresentado o nome do servidor proxy.

Especifica se pretende que o Internet Explorer aceda apenas às hiperligações que apontem para páginas em HTML quando actualizar o Web site seleccionado. Se escolher esta opção, poderá reduzir o tamanho da transferência e algumas hiperligações poderão não estar disponíveis quando visualizar este site offline.
Especifica se deverá ser apresentada uma mensagem no final de uma transferência de ficheiro, indicando que a transferência foi concluída.

Especifica que deverão ser automaticamente transferidos e instalados componentes da Web caso haja uma página da Web que deles necessite a fim de apresentar correctamente a página ou executar uma tarefa em particular.

Especifica que o Web site deverá ser consultado para verificar se existe uma versão mais recente do Internet Explorer disponível. Se seleccionar esta opção, o Internet Explorer consultará o Web site, aproximadamente de 30 em 30 dias, para verificar se existe uma versão mais recente disponível, notificá-lo-á caso isso seja verdade e perguntar-lhe-á se a pretende transferir.

Disponibiliza animação e serviços de multimédia para o seu computador, tanto para o conteúdo apresentado numa página da Web como numa janela separada.

Permite-lhe utilizar multimédia interactivo de qualidade superior na Web, como, por exemplo, em jogos, apresentações, entre outros.

Instala a ajuda online do Internet Explorer

Instala os ficheiros necessários para configurar e executar a The Microsoft Network.

Permite-lhe ver páginas que utilizem ligação de dados de Dynamic HTML. Em seguida, quando visualizar uma página que utilize ligação de dados de Dynamic HTML, poderá actualizar ou alterar o conteúdo dessa página sem actualizar a página a partir do servidor. Por exemplo, se estiver a ver uma página da Web que proceda ao cálculo de empréstimos, poderá voltar a efectuar os cálculos guardados na página da Web, sem que seja necessário enviar e receber as informações para/do servidor sempre que voltar a efectuar cálculos.

Adiciona não só uma aplicação de ajuda gráfica, que fornece um acesso mais completo a sites FTP, como ainda sons associados a acções no **Painel de controlo** para a navegação no browser.

Guarda estas definições de modo a que os componentes listados nunca sejam transferidos.

Especifica se deverão ser enviadas e recebidas informações protegidas através de TLS (Transport Layer Security), uma norma aberta de segurança semelhante a SSL3 (Secure Sockets Layer). Tenha em atenção que alguns Web sites poderão não suportar este protocolo.

Clique aqui para alterar o idioma utilizado para apresentar menus e caixas de diálogo.

Especifica o idioma que pretende utilizar para apresentar menus e caixas de diálogo.

Clique aqui para ir para uma página da Web a partir da qual poderá transferir idiomas para menus e caixas de diálogo.

Especifica o nível de segurança para esta zona e resume as predefinições para esse nível. Para ver todas as definições desta zona clique em **Personalizar nível**.

Lista as zonas de conteúdo da Web disponíveis no seu computador.

Clique aqui para adicionar, editar ou eliminar métodos de pagamento e informações ou informações sobre endereços guardadas pelo Microsoft Wallet.

Clique aqui para modificar as definições da conclusão automática para endereços e formulários da Web.

Especifica que deverá ser permitida a actualização automática de itens offline de acordo com a(s) agenda(s) definida(s) para os itens.

Especifica que, quando clicar nos botões **Favoritos** ou **Histórico**, as pastas não utilizadas da lista permanecerão fechadas. Se abrir uma pasta fechada, o conteúdo da pasta será apresentado na janela principal do browser, ao invés de ser especificado na barra **Favoritos** ou **Histórico**.

Especifica se deverão ser apresentados os erros de script em si quando determinada página não for correctamente apresentada devido a problemas decorridos durante o respectivo processamento de scripts. Por predefinição, esta opção encontra-se desactivada mas é útil para os programadores durante a fase de testes de páginas da Web.

Especifica que deverão ser detectadas as definições de servidor proxy existentes no computador sempre que instalar ou actualizar o Internet Explorer.

Especifica que as definições de servidor proxy não deverão ser detectadas. Se as definições de servidor proxy forem necessárias, terá de as especificar manualmente ou utilizar um ficheiro de configuração fornecido pelo administrador do sistema.

Especifica que as definições de servidor proxy deverão ser detectadas sempre que a localização da rede for alterada. Por exemplo, seleccione esta opção se estabelece a ligação entre o seu computador portátil e a rede da empresa através de uma rede local quando está no escritório e utiliza uma ligação de acesso telefónico à rede quando trabalha com o portátil em casa.

Especifica que as definições de servidor proxy deverão ser detectadas sempre que as definições de rede ou de ligação forem alteradas.

Especifica se deverá ser permitido trabalhar com ficheiros e pastas existentes num servidor da Web da mesma forma que faria com os ficheiros e pastas contidos em **O meu computador** ou **Explorador do Windows**.

Alguns exemplos de servidores que suportam pastas da Web são os servidores WebDAV (World Wide Web Distributed Authoring and Versioning) e Microsoft FrontPage. Para descobrir se existem outros servidores configurados para as pastas da Web, consulte o administrador do sistema.

Especifica o programa de edição de HTML que deseja utilizar com o Internet Explorer.

Especifica se se deverá utilizar UTF-8, uma norma que define os caracteres de modo a que possam ser lidos em qualquer idioma. Isto permite-lhe trocar endereços da Internet (URL) que contenham caracteres de qualquer idioma.

Especifica se o botão **Ir para** deverá ser apresentado ao lado da barra **Endereço**. Com o botão **Ir para** visível, poderá escrever um endereço na barra **Endereço** e, em seguida, clicar em **Ir para** para aceder à página e questão. Quer o botão **Ir para** esteja ou não visível, poderá sempre premir ENTER depois de escrever o endereço para aceder à página da Web em questão.

Especifica se, quando ocorrerem problemas com a ligação a um servidor da Internet, deverá ser fornecida uma descrição detalhada, juntamente com sugestões sobre como corrigir o problema. Se desmarcar esta caixa de verificação, apenas verá o código e o nome do erro.

Especifica se pretende que o Internet Explorer complete as entradas quando escrever endereços da Web na barra **Endereço**, com base em entradas utilizadas anteriormente.

Por exemplo, se começar a escrever **http://www.home.micr** e já tiver visitado o site http://www.home.microsoft.com antes, a conclusão automática sugerirá "http://www.home.microsoft.com." Para ver outras correspondências, prima a tecla SETA PARA BAIXO. Quando terminar de escrever um endereço da Web, ou quando a conclusão automática encontrar uma correspondência, clique no botão **Ir para**.

Especifica se pretende que o Internet Explorer complete as entradas quando escrever nomes de ficheiros, caminhos ou pastas na barra **Endereço** ou na caixa de diálogo **Executar**, com base em entradas utilizadas anteriormente.

Por exemplo, se começar a escrever **E:\Public\project1\t** na barra **Endereço** e tiver visitado E:\Public\project1\ templates antes, a conclusão automática sugerirá "E:\Public\project1\templates." Para ver outras correspondências, prima a tecla SETA PARA BAIXO. Quando terminar de escrever o nome de ficheiro, caminho ou pasta, ou quando a conclusão automática encontrar uma correspondência, clique no botão **Ir para**.

Especifica se se deverá verificar se existem pastas partilhadas no computador antes de efectuar uma ligação de aceso telefónico. Esta opção permite-lhe desactivar a partilha para que outras pessoas na Internet não possam ter acesso às pastas contidas no seu computador.

Especifica se pretende que o Internet Explorer sugira entradas para nomes de utilizador quando os introduzir em páginas da Web, preenchendo também automaticamente a palavra-passe correspondente ao nome, caso a tenha previamente guardado no Internet Explorer.

Nota Por razões de segurança, o Internet Explorer não mostra nem lista as entradas de palavras-passe em si, sendo cada um dos caracteres contidos na caixa da palavra-passe representado por um asterisco ( \* ).

Especifica se pretende que o Internet Explorer lhe peça para guardar uma palavra-passe quando a introduzir numa página da Web. Assim, quando utilizar uma entrada de nome de utilizador usada anteriormente, o Internet Explorer preencherá automaticamente a palavra-passe correspondente, caso esta tenha sido guardada.

Se desmarcar esta caixa de verificação, não serão guardadas novas palavras-passe, pelo que terá sempre de escrever a palavra-passe para todos os novos nomes de utilizador e palavras-passe que não tenham sido previamente guardados.

Nota Por razões de segurança, o Internet Explorer não mostra nem lista as entradas de palavras-passe em si, sendo cada um dos caracteres contidos na caixa da palavra-passe representado por um asterisco ( \* ).

Clique aqui para remover da pasta **Histórico** todas as entradas relativas a nomes de utilizador e palavras-passe anteriormente introduzidas em páginas da Web. Estes procedimento garante que mais ninguém poderá utilizar o seu computador para tentar ver informações privadas, introduzidas anteriormente, através da visualização das entradas listadas pela conclusão automática.
Especifica que a configuração do Windows Update deverá ser executada para que possa instalar componentes que não foram anteriormente instalados.

Especifica que deverão ser corrigidos todos os componentes que possam ter sido instalados incorrectamente e restaurados todos os atalhos do Internet Explorer que possam ter sido anteriormente eliminados do Ambiente de Trabalho ou do menu **Iniciar**. Uma vez concluídas as correcções, terá de reiniciar o computador.

Especifica que deverão ser desinstalados o Internet Explorer 5 e as ferramentas para a Internet e reinstaladas as versões anteriores.

Se pretender seleccionar os componentes a restaurar, eliminar as informações de cópia de segurança ou remover os ficheiros de configuração, clique no botão **Avançadas**.

Clique aqui para especificar as ferramentas da Internet a restaurar, eliminar as informações de cópia de segurança ou remover os ficheiros de configuração. Este botão só estará disponível quando a opção **Restaurar a anterior instalação do Internet Explorer** estiver seleccionada.

Especifica que a instalação anterior do Internet Explorer e as ferramentas para a Internet deverão ser restauradas e lista os componentes que podem ser restaurados. Seleccione os componentes que pretende desinstalar e substituir pelas respectivas versões anteriores (caso tenha tido uma versão anterior instalada). Especifica que deverão ser eliminados os ficheiros e pastas necessários para desinstalar o Internet Explorer 5 e as ferramentas para a Internet e reinstaladas as versões anteriores.

Se seleccionar esta opção nunca mais poderá desinstalar o Internet Explorer 5 e as ferramentas para a Internet, em contrapartida, terá mais espaço em disco. A quantidade de espaço em disco disponibilizado varia, normalmente, entre os 3 e os 10 MB, dependendo do número de ferramentas da Internet que instalou.

Especifica que a pasta de configuração do Internet Explorer e das ferramentas para Internet, assim como os respectivos ficheiros, deverão ser removidos do seu computador. Poderá ainda adicionar ferramentas da Internet, mas terá de executar o programa de configuração a partir do CD-ROM de instalação do Internet Explorer e das ferramentas para a Internet, de uma rede ou transferindo os ficheiros de configuração da Internet. Especifica se deseja que o Internet Explorer verifique o certificado de um site da Internet para ver se este foi revogado antes de o aceitar como válido.

Especifica se deverão ser apresentadas descrições de botões na barra de ferramentas, assim como a sua localização.

Para visualizar os nomes dos botões em baixo de cada um dos botões da barra de ferramentas, clique em **Mostrar legendas**.

Para visualizar os nomes de determinados botões como, por exemplo, **Procurar** e **Retroceder**, clique em **Texto selectivo à direita** no lado direito do botão da barra de ferramentas.

Para ver ícones apenas na barra de ferramentas, clique em **Sem legendas**.

Altera o tamanho dos ícones apresentados na barra de ferramentas. Estas alterações serão apresentadas depois de fechada a caixa de diálogo **Personalizar barra de ferramentas**.

Especifica que pode ver conteúdo de multimédia de Macromedia Flash.

Especifica que pode gerir os servidores da Web Microsoft FrontPage e HTTP optimizado com WebDAV da mesma forma que gere ficheiros no seu computador.

Permite-lhe verificar se tem pessoas conhecidas online, permitindo-lhe trocar mensagens instantâneas com as mesmas.

Especifica que são suportadas páginas da Web que utilizem a linguagem de scritps Microsoft Visual Basic.

Especifica que pode ver imagens de gráficos vectoriais com o Internet Explorer.

Fornece serviços de gestão de contactos e de directórios.

Especifica se os marcadores deverão ser retirados das imagens gráficas quando estas estiverem a ser transferidas. Isto permite que os itens da página sejam posicionados nos locais em que deverão aparecer quando as imagens tiverem sido completamente transferidas.

Esta opção será ignorada se a opção **Mostrar imagens** estiver desmarcada.

Especifica que deverá ser utilizado FTP baseado na Web, que funciona com todos os proxies mas apenas suporta a visualização de listagens de directórios e a transferência de ficheiros. Se desactivar esta opção, e for utilizado um proxy com uma porta de ligação de FTP, será possível enviar, transferir, eliminar e mudar o nome de ficheiros e pastas.

Mostra o nome da ligação que definiu como sendo a sua ligação de acesso telefónico à rede predefinida. Esta ligação será utilizada quando a opção **Marcar a ligação predefinida quando necessário** estiver seleccionada.

Poderá alterar a ligação predefinida seleccionando a ligação pretendida na lista e, em seguida, clicando em **Predefinir**.

Clique aqui para definir o conjunto de caracteres seleccionado como o conjunto de caracteres predefinido.

Lista os conjuntos de caracteres que estão instalados no computador. Depois de seleccionar um conjunto de caracteres, pode alterar o tipo de letra.

Especifica o tipo de letra a utilizar quando for apresentado texto com espaços proporcionais.

Especifica o tipo de letra a utilizar quando for apresentado texto de largura fixa.

Especifica que pode seleccionar o conjunto de caracteres de tipo MIME (Multipurpose Internet Mail Extensions) predefinido para o tipo de letra predefinido seleccionado. Na lista, clique no conjunto de caracteres que deseja utilizar.

Especifica que o Internet Explorer não efectuará automaticamente uma ligação quando o utilizador necessitar de ligar à Internet. Primeiro terá de iniciar a ligação de acesso telefónico manualmente e, em seguida, ligar à Internet.

Se não existirem ligações configuradas, clique no botão **Adicionar** e, em seguida, siga as instruções apresentadas no ecrã.

Especifica que, quando necessitar de uma ligação à Internet e não houver uma ligação de rede disponível, o Internet Explorer tentará estabelecer ligação automaticamente utilizando a sua ligação de acesso telefónico à rede predefinida.

Se não existirem ligações configuradas, clique no botão **Adicionar** e siga as instruções apresentadas no ecrã.

Especifica que, quando procurar Web sites a partir da barra **Endereço**, será apresentada a página da Web que melhor corresponda à que procura. Serão apresentadas hiperligações para outros Web sites prováveis na barra **Endereço**.

Especifica que, quando procurar Web sites a partir da barra **Endereço**, será apresentada a página da Web que melhor corresponda à que procura.

Especifica que a barra **Endereço** não deverá utilizada nas procuras. Ainda assim, poderá efectuar procuras na barra **Procurar** clicando no botão **Procurar** na barra de ferramentas.

Especifica que, quando efectuar procuras a partir da barra **Endereço**, a lista com os resultados da procura será apresentada na janela principal.

Clique aqui para repor as predefinições da home page e da página de procura do Internet Explorer e pedir para tornar o Internet Explorer no browser predefinido.

Nota Este procedimento só irá repor estas definições se tiver instalado outro Web browser depois de instalados o Internet Explorer e as ferramentas para a Internet e alteradas as predefinições do browser.

Mostra os fornecedores de serviços de procura que pode adicionar aos fornecedores preferidos nesta categoria de procura.

Mostra os fornecedores preferidos pela ordem em que irão ser utilizados quando clicar no botão **Seguinte** na barra **Procurar**.

Move o fornecedor de serviços de procura seleccionado na lista **Fornecedores disponíveis** para a lista **Fornecedores preferidos**.

Move o fornecedor de serviços de procura seleccionado na lista **Fornecedores preferidos** para a lista **Fornecedores disponíveis**.

Move o fornecedores preferido seleccionado um nível para cima na ordem pela qual irá ser utilizado quando clicar no botão **Seguinte** na barra **Procurar**.
Move o fornecedores preferido seleccionado um nível para baixo na ordem pela qual irá ser utilizado quando clicar no botão **Seguinte** na barra **Procurar**.

Restaura o conjunto predefinido de fornecedores preferidos desta categoria de procura.